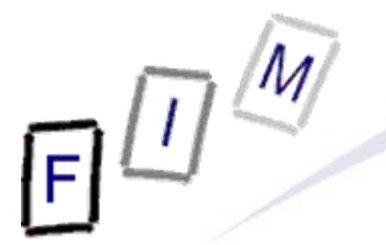

Mag. iur. Dr. techn. Michael Sonntag

## **Recovering web-browsing history**

E-Mail: sonntag@fim.uni-linz.ac.at http://www.fim.uni-linz.ac.at/staff/sonntag.htm

Institute for Information Processing and Microprocessor Technology (FIM) Johannes Kepler University Linz, Austria

© Michael Sonntag 2012

## **Source files**

- $\bullet$  Source files: User profile of JDoe (extract only)
	- → JDoe\Favorites
		- »Bookmarks
	- → JDoe\Cookies
		- » Cookie directory
	- → JDoe\Local Settings\History
		- »Visited URLs
	- → JDoe\Local Settings\Temporary Internet Files » Cache directory
	- → HKCU\_Software\_Microsoft\_Internet Explorer.reg » Registry (HKCU or HKU\<User-SID>; IE part only)

#### **• Requirements:**

- $\rightarrow$  Software:
	- » Galleta
	- »Pasco
- $\rightarrow$ Registry editor

## **Attention!**

- As all web sites, the ones visited here change frequently  $\rightarrow$  This scenario was created in May 2008
- Cookies, webpages, URL format etc. might have changed significantly since then!
	- $\rightarrow$  But this is quite common in computer forensics too ...
- **Therefore:** 
	- $\rightarrow$  Compare with the current version by performing the same actions on a "clean" computer
	- $\rightarrow$  But don't expect everything to be/work the same! » This is **NOT** a hint for manipulations!

#### **Favorites**

- - Your tasks:
		- $\rightarrow$  Investigate the bookmarks of the suspect »Which sites did he visit?» Did he add (which?) own bookmarks?  $\rightarrow$  Produce a list of all bookmarks
	- Source: The JDoe\Favorites folder

• Please note: The file date/time cannot be original any more because it had to be copied for this course!

## **Favorites (1)**

- The suspect did not add a single bookmark; everything to be found here is automatically created upon first start of IE!
	- → Desktop.ini: Windows file; no specific information
	- $\rightarrow$  These bookmarks all point to the "correct" location as well
- List:
	- → MSN.com.url: http://www.microsoft.com/isapi/redir.dll?prd=ie&pver=6&ar=IStart
	- $\rightarrow$  Radio Station Guide.url:

http://www.microsoft.com/isapi/redir.dll?prd=windows&sbp=mediaplayer&plcid=&pve r=6.1&os=&over=&olcid=&clcid=&ar=Media&sba=RadioBar&o1=&o2=&o3=

- → RealOne Home Page.url: http://www.real.com/
- → "Corel im Web" subfolder
	- »Buy.corel.com .url: http://product.corel.com/query.htm?lang=de& box=Coreldraw\_10&topic=store&ver=10&src=bookmark
	- » Corel.com .url: http://product.corel.com/query.htm?lang=de& box=Coreldraw\_10&topic=home&ver=10&src=bookmark
	- » CorelCity.com.url: http://product.corel.com/query.htm?lang=de& box=Coreldraw\_10&topic=corelcity&ver=10&src=bookmark

## **Favorites (2)**

- List (cont.):
	- $\rightarrow$  "Links" subfolder
		- » Customize Links.url: http://www.microsoft.com/isapi/redir.dll?prd=ie& pver=6&ar=CLinks
		- » Free Hotmail.url: http://www.microsoft.com/isapi/redir.dll?prd=ie&ar=hotmail
		- » RealOne Player.url: http://www.real.com/
		- »Windows Marketplace.url: http://go.microsoft.com/fwlink/?LinkId=30857& clcid=0x409
		- »Windows Media.url: http://www.microsoft.com/isapi/redir.dll?prd=ie& ar=windowsmedia
		- »Windows.url: http://www.microsoft.com/isapi/redir.dll?prd=ie&ar=windows

## **Favorites (2)**

Take a closer look on the Bookmark "MSN.com"

- $\rightarrow$  Open it in a text editor: What's additional in there?
- $\rightarrow$  There is a "Modified" value!
	- »What could it be? A timestamp!
- $\rightarrow$  Try converting it

» Result (Windows 64 Bit – Little Endian):

Mo, 19 May 2008 12:41:14 UTC

– Note: We don't know about the timezone (similar to FAT)

– This is also the file date "last change"

**• Investigate "RealOne Home Page"** 

 $\rightarrow$  Additional icon information  $\rightarrow$  Not very interesting

## **Cookies**

- Your tasks:
	- > Investigate the cookies of the suspect
		- »Which sites did he visit?
		- » Can we say which were visited intentionally?
			- Advertisement banners!
	- $\rightarrow$  Produce a list of all sites with their visit time
- **Sources:** 
	- → The JDoe\Cookies folder
	- $\rightarrow$  The index dat file within
- **Software:** 
	- → Use "Pasco" for the index.dat file and import the results into a spreadsheet for better investigation ("pasco –t ; index.dat")
	- $\rightarrow$  Use "Galleta" for individual cookie files
- Michael Sonntag **Recovering web-browsing history** 9 • Please note: The file date/time cannot be original any more because it had to be copied for this course!

## **Cookies**

- Note: Some cookies are from the "initial" folder, which are copied when a new account is created
	- $\rightarrow$  These can be distinguished by the date (2002), and the URL (administrator@...)
- JDoe visited the following sites
	- »And a few others, these are presumable ads
	- $\rightarrow$  MSN
	- $\rightarrow$  Beate Uhse
	- $\rightarrow$  Amazon
	- $\rightarrow$  ORF
	- $\rightarrow$  GMX
	- $\rightarrow$  EBay
	- → Google
	- $\rightarrow$  66.29.38.208  $\rightarrow$  "Net Access Corporation" (Now defunct)

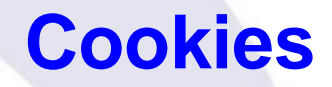

- All visits took place between 14:54:50 and 15:17:13
	- $\rightarrow$  A very brief timeslot!
- Only few cookie have a (possibly) interesting content:
	- → jdoe@shop.beate-uhse[1].txt
	- $\rightarrow$  Agecheck 18 shop.beate-uhse.at/ 1024 2960605440 29933360 2316118208 29931952 \*
	- $\rightarrow$  There seems to have been an agecheck which was answered with "18" or "18 and above"
- About "intentionality" we cannot say anything really
- Michael Sonntag **Recovering web-browsing history** 11 • See Cookies.csv and Cookies.xls for the complete list!

## **Cookies**

#### Amazon cookies:

- $\rightarrow$  session-id-time: Unix numeric timestamp? » Monday, 26 May 2008 00:00:00 +0200 » File timestamp: 19. 05. 2008 15:10 (= valid for 1 week)  $\rightarrow$  The rest are internal values » session-id: Unique number identifying the session/user » session-token: Probably a good random value against CSRF » ubid-acbde: Unknown; probably also session related – Amazon.de; amazon.com (ubid-main) and amazon.co.uk (ubidacbuk) have different names! Perhaps a hint to the server "section" serving these requests GMX cookies (4 files!):
	- → GUD: Probably session identifier
	- → POPUPCHECK: Unix TS: Tue, 20 May 2008 15:15:46 +0200 (=1 day)
	- $\rightarrow$  Visits: 3 (probably the visit count)

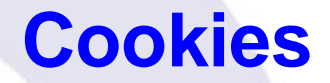

## Galleta output:

#### $\rightarrow$  Tab-delimited file

Cookie File: jdoe@shop.beate-uhse[1].txt

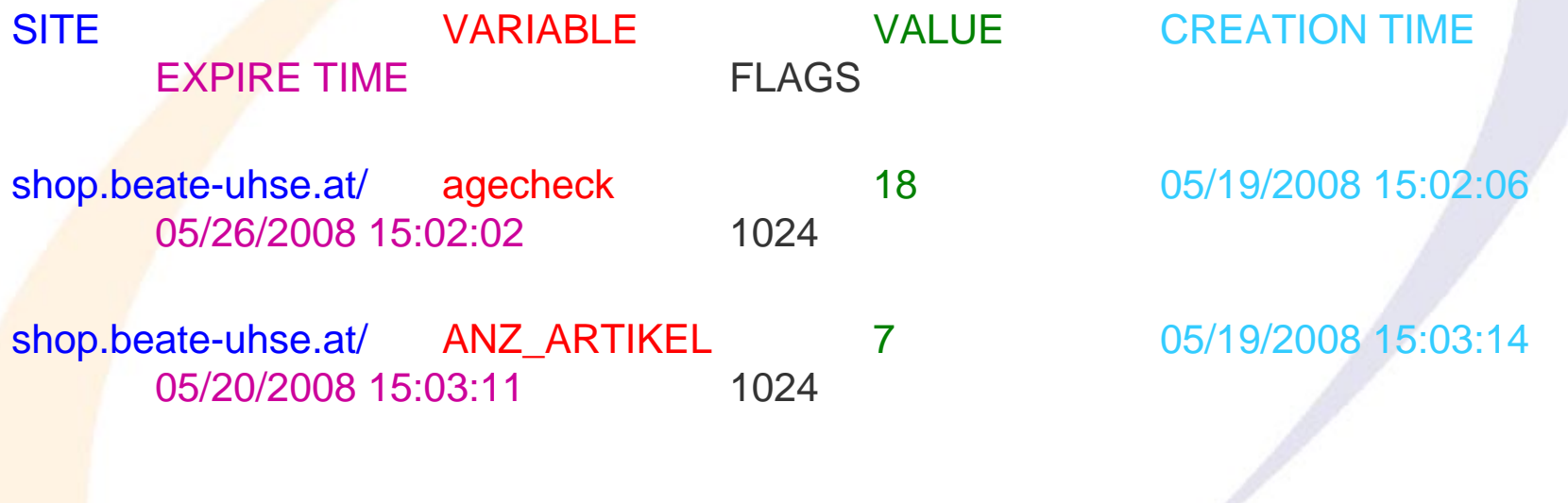

- Your tasks:
	- $\rightarrow$  Investigate the URLs the suspect visited
		- »Which sites did he visit?
		- »What can we find out about the actions on these sites?
	- $\rightarrow$  Produce a list of all URLs with their visit time
	- **Sources:** 
		- → The JDoe\Local Settings\History folder
		- $\rightarrow$  The History.IE5\index.dat file within
	- Software: Use "Pasco" for this and import the result to a spreadsheet for better investigation
	- Please note: The file date/time cannot be original any more because it had to be copied for this course!

- Again some remnants from the administrator are present
	- $\rightarrow$  Ignored in further investigation
- Beate Uhse: Shop locations were searched ("filiale\_ort.php")
	- → Shopping for bed sheets
	- $\rightarrow$  Basket was shown and edited
- **Amazon.com: Looking for memory cards** 
	- $\rightarrow$  Signed in as a new user
	- $\rightarrow$  Wishlist accessed  $\rightarrow$  Item was added to it
- **ORF visited** 
	- $\rightarrow$  Individual stories could be checked!
	- $\rightarrow$  They occur at various times interspersed »Probably in a separate window and browsed concurrently

- GMX was accessed
	- → First login failed
	- $\rightarrow$  We have a customer number: 47680471!
	- $\rightarrow$  We have a date/time of last login: 2008-05-19 14:45:10!
	- $\rightarrow$  The suspect checked the inbox and the spam folder
	- $\rightarrow$  He viewed a message in the spam folder
	- $\rightarrow$  He replied to a message and sent it
	- $\rightarrow$  He changed the password
	- $\rightarrow$  Finally he logged off
	- $\rightarrow$  He logged in again
		- » Checking the new password works…

- Google was used for searching
	- $\rightarrow$  Search terms: "how to hide my data from the police"
	- → Clicked presumably on some result links
		- » Research.ibm.com, Windowsitpro  $\rightarrow$  Check content yourself!
	- → Searched again: "hiding data"
	- $\rightarrow$  Searched again: "free data hiding software"
	- $\rightarrow$  Clicked on a result link
		- » www.freedownloadscenter.com
		- » www.e-cronies.com
	- Actual download of such software is **not** present!

## **Cache**

- - Your tasks:
		- $\rightarrow$  Investigate the cache for the E-Mail messages of the suspect » Can we find out some content?
		- $\rightarrow$  Investigate the shopping behaviour (Beate Uhse, Amazon)
	- **Sources:** 
		- → The JDoe\Local Settings\Temporary Internet Files folder
		- $\rightarrow$  The Content.IE5\index.dat file within
	- Software: Use "Pasco" for this and import the result to a spreadsheet for better investigation
	- Please note: The file dates/times cannot be original any more because it had to be copied for this course!

## **Cache: GMX**

- GMX information starts in the solution file in line 1003
	- $\rightarrow$  We are out of luck, there are lots of images, but no page after the login page
		- » Investigate the reason by logging in on GMX
		- »Every "personal" page has the following headers:
			- <meta http-equiv="Cache-Control" content="no-store, no-cache" />
			- <meta http-equiv="Pragma" content="no-cache" />
			- <meta http-equiv="Expires" content="-1" />
		- » This means, these pages will not be cached or stored in disk!
	- We could not find anything about the actual content!

## **Cache: Beate Uhse**

• Beate Uhse starts in line 174  $\rightarrow$  First page  $\rightarrow$  Age verification! » HCU5LTVF\beate-uhse[1].htm → Branch office search (2 times) » D6WZ0ELD\filiale\_ort[1].htm » D6WZ0ELD\filiale\_ort[2].htm  $\rightarrow$  Adding to basket » 6XPZPFS4\index[1].htm  $\rightarrow$  Forms to fill in customer data » 6XPZPFS4\index[2].htm » R2KRGKYU\index[1].htm  $\rightarrow$  Complete basket » HCU5LTVF\index[2].htm

## **Cache: Amazon**

- $\bullet$  Amazon starts at line 345
	- »Actually we are at Amazon.de, redirected from Amazon.at
	- → Memory subcategory
		- » 6XPZPFS4\ref=amb\_link\_42071665\_3[1].htm
	- $\rightarrow$  Restricted to only the cheap ones (10-15  $\in$ ) » D6WZ0ELD\ref=sr\_nr\_p\_36\_2[1].htm
	- → Individual product viewed: MiniSD card » R2KRGKYU\ref=sr\_1\_5[1].htm
	- $\rightarrow$  New registration: » 6XPZPFS4\sign-in[1].htm
	- $\rightarrow$  The login page cannot be seen  $\rightarrow$  only garbage? » R2KRGKYU\select[1].html
		- Investigate headers: "Content-Encoding: gzip
		- Copy it somewhere else, add ".gz" extension, decompress
		- $-$  Now it can be viewed (contains an E-Mail address  $\rightarrow$  GMX!)
	- $\rightarrow$  Added to wishlist (see at the right)!

**Cache: IBM**

- $\bullet$  IBM journal article access: Line 1474
	- $\rightarrow$  Try to find it online: Is it still available?
		- » Note: We do know the URL!
		- »But: Moved to IEEE Explore and new URL unknown (or: journal issue, … to search for it!)
	- $\rightarrow$  But: Take a look at the cache! »Subdirectory "HCU5LTVF", File "bender[1].htm"
	- $\rightarrow$  Now we ca (still) find out, what the user was interested in!

## **Typed URLs**

- Your tasks:
	- → Check what URLs were entered manually
		- » These should match the sites visited, as we have found no bookmarks for them!
		- » These sites were obviously visited intentionally
			- No pop-ups, banners etc.!
- **Sources:** 
	- → HKCU\_Software\_Microsoft\_Internet Explorer.reg
- Software: Use a text editor
	- $\rightarrow$  Import to registry is not that ideal, as it is incomplete and would be added locally

»Would work better if it was a complete hive; could be "mounted" • Please note: This is an export of a subtree. It only contains the data, but not associated information, like the last access date/time of keys!

- Open the .reg file with a text editor
	- $\rightarrow$  Unicode  $\rightarrow$  Can be hard to read, depending on editor! » Try Wordpad!
- Typed URLs can be found in the key "HKEY\_CURRENT\_USER\Software\Microsoft\Internet Explorer\TypedURLs"
- Here we have only five URLs (reverse order of visit):
	- → http://www.google.at/ Last typed URL
	- http://www.gmx.at/
	- http://www.orf.at/
	- http://www.amazon.at/
	- → http://www.beate-uhse.at/ First typed URL

**Typed URLs Text editor**

## **Conclusions**

- We can find out quite a lot about the suspect, especially through the cache
	- → What he shopped for, his interests (wishlist)
	- → His E-Mail address used at Amazon for registration » Can be found again on GMX
- The registry provides information on explicit user actions
	- $\rightarrow$  Allows removing the "automatic" displays  $\rightarrow$  Ads
- **Visited URLs: What the suspect searched for** 
	- → Google search URLs
- Cookies did not provide a lot of useful information
	- $\rightarrow$  Some IDs might help in combination with data from the websites, but these are not accessible for us here!

# **Questions? Questions?** ? ?**Thank you for your attention!** ? ? ? ?

© Michael Sonntag 2012

IF.